### ULI101: INTRODUCTION TO UNIX / LINUX AND THE INTERNET

WEEK 3: LESSON 2

FILENAME EXPANSION QUOTING SPECIAL CHARACTERS

PHOTOS AND ICONS USED IN THIS SLIDE SHOW ARE LICENSED UNDER <u>CC BY-SA</u>

# LESSON I TOPICS

#### File Name Expansion

- Purpose
- Special characters for Filename Expansion: \* , ? , [] , [!]
- Demonstration

#### **Quoting Special Characters**

- Purpose
- Backslash \, Single Quotes \', Double Quotes \""
- Demonstration

#### Perform Week 3 Tutorial

- INVESTIGATIONS 2 and 3
- LINUX PRACTICE QUESTIONS (Questions 9 13)

#### Complete Assignment I (remaining parts 3, 4, 5 and 6)

### **Filename Expansion**

This command displayed below is **inefficient**: it requires a LOT of typing and requires that the user <u>know</u> all the filenames within the current directory.

ls a.txt b.txt c.txt 1.txt 2.txt 3.txt abc.txt work.txt
a.txt b.txt c.txt 1.txt 2.txt 3.txt abc.txt work.txt

**Filename expansion** is the use of **special characters** to allow the shell to **match** files that share the **same characteristics** to help save the user save time when issuing Unix / Linux file management commands.

You can use a special character to indicate to the Bash shell to match all files that end with the extension ".txt":

ls \*.txt
a.txt b.txt c.txt 1.txt 2.txt 3.txt abc.txt

## **Common File Expansion Symbols**

| Filename Expansion<br>Symbol | Purpose                                                                                                    |
|------------------------------|----------------------------------------------------------------------------------------------------|
| *                            | Asterisk (*) to represent <b>0 or more characters</b>                                                                                                    |
| ?                            | Question mark (?) to represent exactly one character (any character)                                                                                                    |
| []                           | Square brackets ([ ]) to represent and match for the <b>character enclosed within the square brackets</b> . It represents ONLY ONE character: it's like a <b>Question Mark (?)</b> but with <b>conditions or restrictions</b> |
| [!]                          | Square brackets containing an exclamation mark immediately after<br>the open square bracket ([! ]) to represent and match and <b>OPPOSITE</b> character for the character<br>enclosed within the square brackets.             |

### How Does File Expansion Work? (Process of "Globbing")

**File Globbing** is a feature provided by the UNIX/Linux shell to represent multiple filenames by using special characters called wildcards with a single file name. A wildcard is essentially a symbol which may be used to substitute for one or more characters. Therefore, we can use wildcards for generating the appropriate combination of file names as per our requirement.

Reference: https://www.linuxnix.com/10-file-globbing-examples-linux-unix/

### How Does this Work? (Globbing)

As shown in the diagram on the right, when the **Is** command is issued with a filename expansion symbol (like \*), the Bash shell **searches** for all files in the current directory that match files that end with the extension **".txt**".

The shell replaces **\*.txt** with all the files that end with the extension **.txt** in the current directory and runs that command.

You do not see that happen in the shell... it is a process that occurs "behind the scenes". Instead, you only see the results of the command.

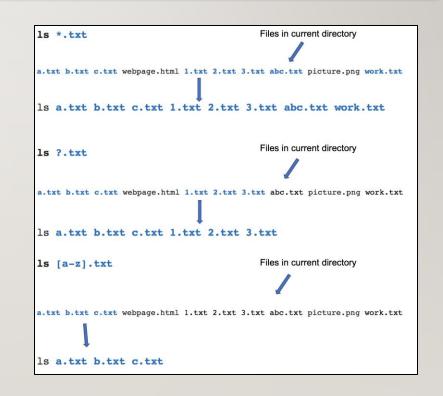

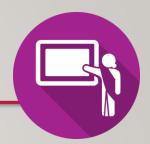

## **Instructor Demonstration**

Your instructor will now demonstrate how to issue Unix / Linux commands using various **filename expansion symbols** for file management:

- Creating / Removing Directories
- Moving Files / Directories
- Copying Files / Directories
- Listing Directory Contents
- Removing Regular Files

## **COMMAND HISTORY**

### **Command History:**

• The ~/.bash\_history file stores recently executed command lines.

There are several techniques using the ~/.bash\_history file to run previously-issued commands.

### Examples:

- <up> or <down> move to previous or next command in Bash shell prompt
- fc -1 display last 16 commands
- **history** | **more** display all stored commands
- ! # re-executes command by command number (obtained from *history* command)
- ! abc re-executes last command beginning with string "abc"

# **QUOTING SPECIAL CHARACTERS**

### **Quoting Special Characters**

As discussed in the above section, there are some special characters that the shell uses to perform an operation; for example, the filename expansion symbols: \*, ?, [] or [!]

There is a method to instruct the Linux shell to ignore that special character and use only as **regular text**.

There are **3 methods** to make those special characters **act like text characters** (referred to "**quoting**" special characters). These methods are displayed in the next slide.

# **QUOTING SPECIAL CHARACTERS**

### **Quoting Special Characters (Methods)**

The most common filename expansion symbols are displayed below:

| Quoting Method                                                                                                    | Example          |
|----------------------------------------------------------------------------------------------------|------------------|
| Place the character \ <u>before</u> a special character<br>(works for ALL special characters)                                                                                                    | echo \*          |
| Contain Special character within single <b>quotes</b> ` '<br>(work for ALL special characters)                                                                                                    | echo '* hello *' |
| Contain special characters within <b>double-quotes</b> ""<br><b>NOTE:</b> Double quotes works for most special<br>characters, but not all special characters<br>(such as <b>\$variable-name</b> - variables are discussed <u>later</u> in this course) | echo "* hello *" |

## **QUOTING SPECIAL CHARACTERS**

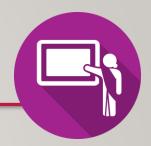

### **Instructor Demonstration**

Your instructor will now demonstrate how to issue Unix / Linux commands quoting special characters, their uses and their consequences:

- Displaying Text
- Creating / Removing Directories
- Listing Directory Contents
- Removing Regular Files

## HANDS-ON TIME / HOMEWORK

### **Getting Practice**

To get practice to help perform **Assignment #I**, perform the online tutorial **Tutorial 3: Unix / Linux File Management** (**ctrl-click** to open link):

- INVESTIGATION 2: FILENAME EXPANSION
- INVESTIGATION 3: QUOTING SPECIAL CHARACTERS
- LINUX PRACTICE QUESTIONS (Questions 9 13)

Complete your Matrix Assignment #I:

- Perform Section 5: Create a Directory Structure and Section 6: Practice Specifying Path Names
- Make certain you have correctly **completed** your Matrix Assignment I!